## **Harmonogram fertygacji**

Aplikacja umożliwia ustalenie harmonogramu fertygacji dla dowolnego gatunku roślin przy dowolnie wybranych nawozach. Aby można było przeprowadzić obliczenia należy wypełnić żółte pola tabel.

**Opis** – wpisujemy tu nazwę harmonogramu.

Pod spodem wpisujemy nazwy i skład nawozów (wszystkie pola dla określonego nawozu muszą być wypełnione). Jest to nasz magazyn nawozów. Wpisywanie danych można przeprowadzać każdorazowo po

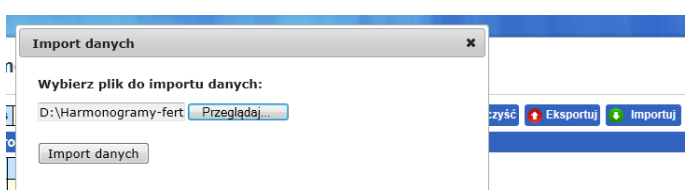

uruchomieniu programu. Można także zaimportować wcześniej wyeksportowane dane.

Utworzenie harmonogramu nawożenia polega na przypisaniu do poszczególnych tygodni odpowiednich nawozów (wpisujemy ich kod z tabeli magazynu nawozów) i dawki azotu. Źródłem azotu może być każdy nawóz wpisany w pozycjach od 1 do 7 lub saletra wapniowa (ostatnia pozycja w tabeli magazynu nawozów). Aby zmienić w harmonogramie proporcje pomiędzy azotem i potasem dobieramy odpowiedni nawóz.

Poniżej przykładowy harmonogramu fertygacji truskawki w 1 roku uprawy.

Magazyn nawozów

W tabeli harmonogramu określonym miesiącom i tygodniom przypisano konkretne nawozy wpisując ich kod z tabeli magazynu nawozów. Następne kolumny to tygodniowe dawki azotu, którego źródłem jest nawóz wieloskładnikowy lub saletra wapniowa.

Po naciśnięciu przycisku **Oblicz** poniżej pojawia się wykres dawek makroelementów w poszczególnych tygodniach harmonogramu fertygacji. Wizualizacja dawek pozwala na szybką analizę zastosowanych dawek i wprowadzenia ewentualnych poprawek.

Cały harmonogram wraz z magazynem nawozów możemy wyeksportować do pliku aby użyć go lub modyfikować w późniejszym czasie.

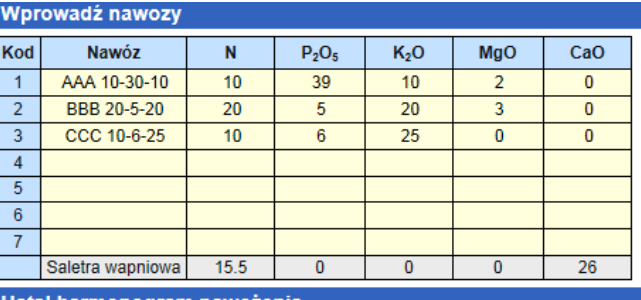

Ustal harmonogram nawożeni

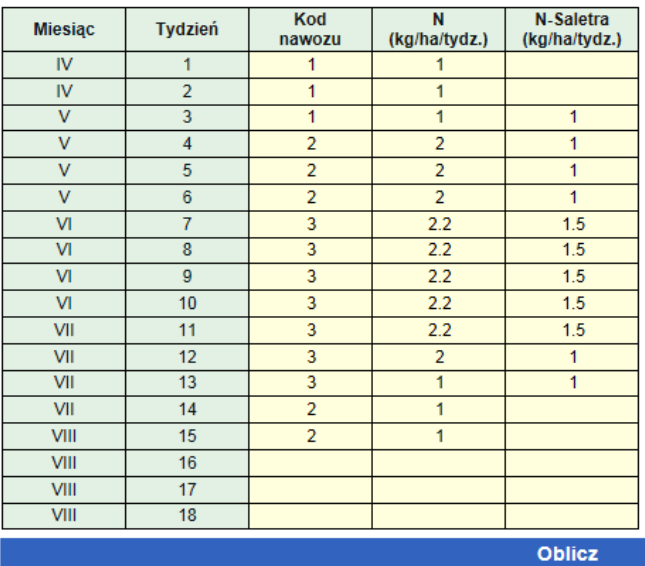

Po wskazaniu lewym klawiszem myszy na wykres pojawi się tablica z dokładną informacją o zakładanej dawce składników.

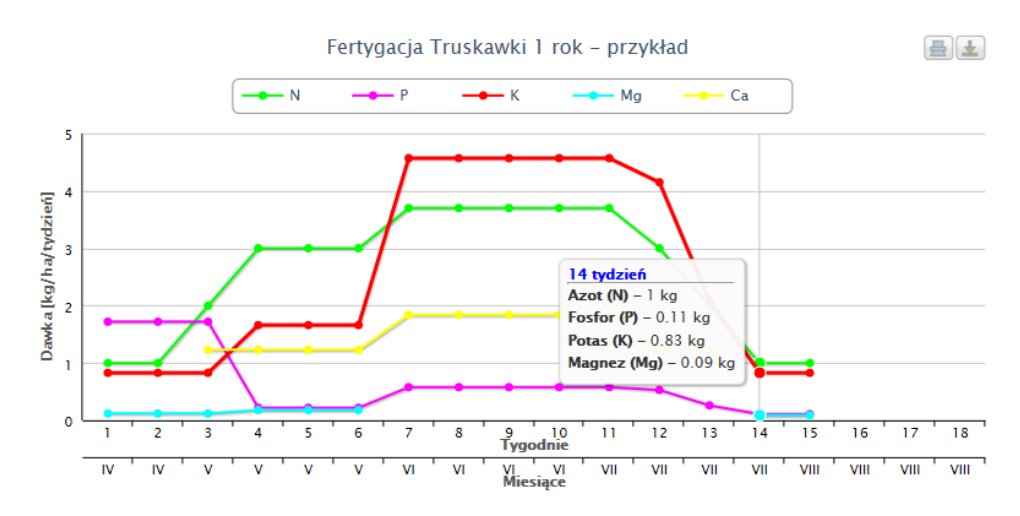

Na podstawie analizy dawek przedstawionych na wykresie możemy wprowadzić poprawki w harmonogramie. Po wprowadzeniu poprawek należy ponownie nacisnąć przycisk **Oblicz.** Po zakończeniu pracy nad harmonogramem możemy wydrukować lub/i zapisać wykres. Aby wydrukować raport w formacie \*.pdf należy kliknąć na ikonę.

12-03-2013

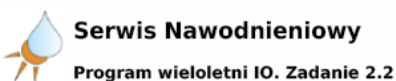

## Harmonogram fertygacji

Fertygacja Truskawki 1 rok - przykład

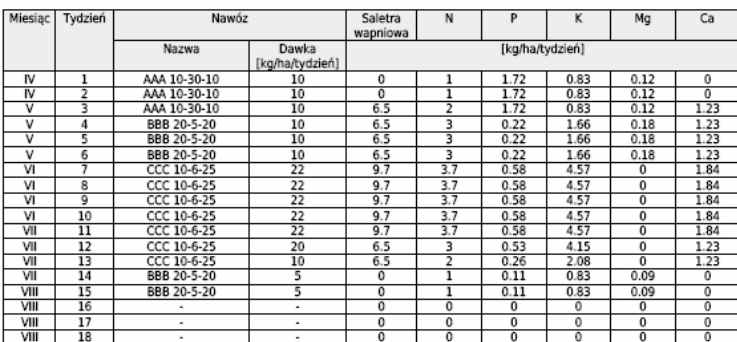

Raport zawiera harmonogram prowadzenia fertygacji z uwzględnieniem informacji o tygodniowych i sumarycznych dawkach nawozów. Znajdujemy tu także dane o tygodniowych i sumarycznych dawkach poszczególnych makroelementów.

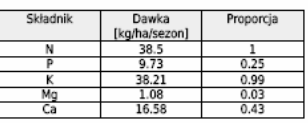

Miesiąc | Tydzień | AAA 10-30-10 8BB 20-5-20 | CCC 10-6-25 | Saletra

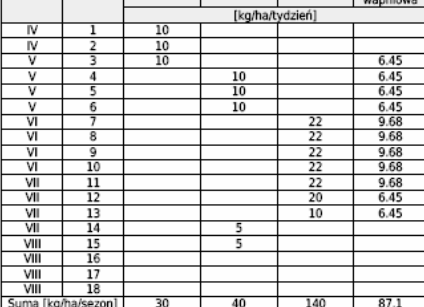

Instytut Ogrodnictwa nie bierze odpowiedzialności za konsekwencje wynikające z zastosowanych przez użytkownika dawek nawozów.

www.nawadnianie.inhort.pl